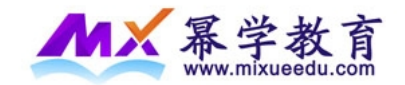

咨询热线:4000-989-101

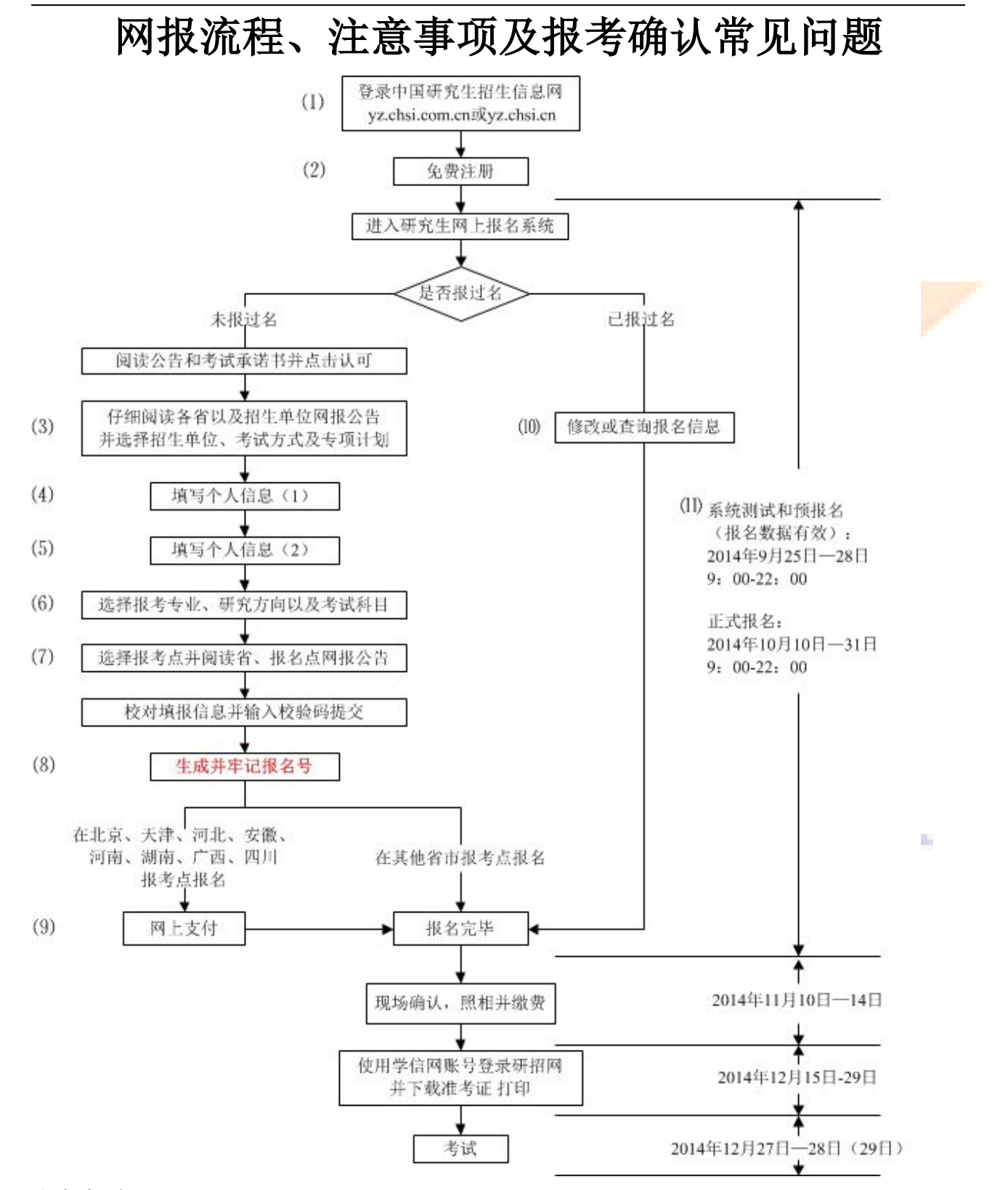

注意事项:

⑴ 建议教育网用户登录 [http://yz.chsi.cn;](http://yz.chsi.cn/)公网用户登录 [http://yz.chsi.com.cn,](http://yz.chsi.com.cn/) 访问速度会有差异;

(2) 免费注册,请牢记注册的用户名和密码。每个注册帐户可提交多条网上报名数据,无

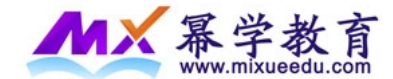

需重复注册。注册用户直接与报名号对应,是查询报名号的唯一方法,在后期的信息查询、 准考证下载和调剂系统中继续使用;

⑶ 请不要开启有网页拦截功能的软件;招生单位、考试方式、报考点等要慎重选择,一 旦生成报名号后则不可以修改;如确实需要修改,请添加新的报考信息,原有报考信息所对 应的报名号现场不确认则自动作废;

⑷ 填报信息时,请认真阅读报名页面的提示信息,准确填报,带\*的文本框为必填内容, 身份证等使用半角英文输入法输入;

⑸ 填报信息时,请认真阅读报名页面的提示信息,父母信息和学习经历均至少要填写一  $\overline{\mathfrak{M}}$  ;

(6) 报考专业名称前面有"(专业学位)";字样的为专业学位的专业,其他为学术型专业; (MPAcc、MBA 等参加管理类联考考生选择报名专业均选择专业学位字样的)

⑺ 报名过程中,请认真阅读各省市招办、招生单位和报考点发布的网报公告,由于违反 公告造成无效报名考生自行负责;

(8) 牢记网报系统生成的报名号,报名号是考生在报考点现场确认和照相的重要信息,如 遗失,可凭考生注册的用户名和密码进入网报系统查询;

⑼ 在北京、天津、河北、安徽、河南、湖南、广西、四川报考点报考的考生,需要网上 支付报名费,注: 湖南只在10月10日—31日期间支持网上支付;

⑽ 修改或查询自己的报名信息,其中招生单位、考试方式及报考点等信息是不可修改的 内容;请在网报结束前登录确认所填信息,建议将所有信息保存;在北京、天津、河北、安 徽、河南、湖南、广西、四川报考点报考的考生请检查网上支付是否成功(银行卡扣费即为成 功支付);

⑾ 预报名期间的报名信息是有效数据,不需要重复填报。

### 2015年考研网上报名常见问题汇总

# 关于报名

1.问:报考硕士研究生是否必须进行网上报名?

答: 所有参加硕士研究生招生考试的考生均须进行网上报名, 硕士统考考生以及推免生在不 同的报名系统进行报名。统考考生报名网站是中国研究生招生信息网,网址 yz.chsi.com.cn 或 yz. chsi. cn。统考考生网上报名后,还要到报考点指定地方现场确认网报信息、交费和采 集本人图像等相关电子信息。

2.问:如何进行网上报名?

答: 首先需要注册为学信网用户,注册成功后登录研招网,在个人中心点击"网上报名"链 接,按步骤开始网上报名即可。统考网报产生9位数字的报名号,则表明报名成功。请牢记注 册账号、密码和报名号等信息。

注意:统考网报如果选择的报考点需要网上缴费,那么缴费成功后才算报名成功。

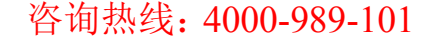

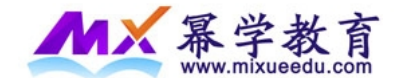

3.问:网上报名的有效时间?

答:统考网上报名时间:第一阶段时间:9月25日至28日,每天9:00至22:00;第二阶段时 间:10月10日至31日,每天9:00至22:00。两阶段的报名均为有效报名,考生无需重新填报。

4.问:港澳台地区人士和外籍人士可以网上报名吗?

答:招收港澳台地区人士、外籍人士为硕士生的管理办法由教育部另行规定,正常情况下均 不在本网站报名,建议考生与招生单位联系确认。

5.问:提交信息后跳回首页是怎么回事?

答: 页面停留时间过长, 或者网络不稳定导致, 建议提前了解2015年统考考生需准备的网报 信息并更换上网环境。

6.问:在修改报名信息的时候,为什么有时已经填写过的选项提交时仍提示不能为空?

答:主要是由于上网条件所限,毕业院校、毕业专业等项重新选择即可,同时建议考生更换 上网环境或避开高峰期进行填报。

7.问:什么叫"同等学力"?

答:同等学力是指未取得国家承认的相应层次的学历,而具有同层次学力水平,初步认定为 同等学力。

8.问:现场确认时间及程序?

答:报考点现场确认时间:2014年11月10日至11月14日。逾期不再补办。

#### 现场确认程序如下:

(1)考生提交本人居民身份证、学历证书(普通高校、成人高校、普通高校举办的成人高校学 历教育应届本科毕业生持学生证)和网上报名编号,由报考点工作人员进行核对。报考点工作 人员发现伪造证件时应通知公安机关并配合公安机关暂扣相关证件。

在研招录取当年9月1日前可取得本科毕业证书的自学考试和网络教育本科生,如果在现场确 认时还未拿到毕业证书,须凭颁发毕业证书的省级高等教育自学考试办公室或网络教育高校 出具的相关证明方可办理现场确认手续。

未通过网上学历(学籍)校验的考生,在现场确认时应提供学历(学籍)认证报告。

所有考生均要对本人网上报名信息进行认真核对并确认。经考生确认的报名信息在考试、复

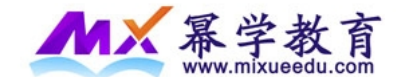

试及录取阶段一律不作修改,因考生填写错误引起的一切后果由其自行承担。

(2)考生按规定缴纳报考费。

(3)报考点按规定采集考生本人图像信息。

# 关于考试

1.问:研究生考试初试日期和时间?

答:2014年12月27日至12月28日(超过3小时的考试科目在12月29日进行)。

考试时间以北京时间为准,上午8:30-11:30, 下午14:00-17:00(12月29日, 起始时间8:30, 截止时间由招生单位确定,不超过14:30)。

不在规定日期举行的硕士研究生入学考试,国家一律不予承认。

2.问:研究生考试初试科目安排?

答:(参加管理类联考的考生,27号上午综合下午英语就考试结束了)

12月27日上午 思想政治理论、管理类联考综合能力

12月27日下午 外国语

12月28日上午 业务课一

12月28日下午 业务课二

12月29日 考试时间超过3小时的考试科目

每科考试时间一般为3小时;建筑设计等特殊科目考试时间最长不超过6小时

初试方式均为笔试。

关于注册(请参考实名注册系统帮助)

1.问:去年已经注册了研招网账号,今年进行网上报名需要重新注册账号吗?

答:参加2014年(及之前)研招报名时注册的研招网个人帐号,需要重新注册。如果已有学信 网账号,可直接登录研招网。

2.问:之前注册的学信网账号,是否可以继续使用?

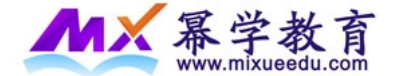

答:可以继续使用之前注册的学信网帐号登录研招网。

3.问:学信网账号可以做什么?

答: "学信网帐号"可用于登录学信网各个服务平台。支持"学信网帐号"的学信网服务平台 有:中国研究生招生信息网(含推免服务系统)、学信档案、全国征兵网、学信就业、图像校 对系统;如果您已经在使用这些服务时注册过帐号,则可以直接登录并使用其他服务;例如: 如果您进行过图像校对,则可以使用此帐号直接登录系统进行"研招网上报名"、"兵役登记"、 "应征入伍",而无需再次注册帐号。

## 注:参加2014年(及之前)研招报名时注册的研招网个人帐号,需要重新注册后才能使用。

4.问:如果忘记用户名或密码怎么办?

答: 请点击登录页面的"找回用户名"或"找回密码"链接, 根据页面提示输入用户名、姓 名、证件号码等信息找回。学信网账号不仅在线咨询以及网上报名需使用,在后期的准考证 下载、参加调剂系统等均会用到,请牢记用户名和密码。

# 关于报考及考试方式

1.问:推免生还可以参加统考吗?

答:在推免服务系统中已被招生单位接收的推免生,不得再报名参加统考,否则将取消推免 资格,列为统考生。推免服务系统规定截止日期前仍未落实接收单位的推免生不再保留推免 资格,可选择参加统考报名。

2.问:考试方式分哪几种?

答:包括全国统考、推荐免试、单独考试、管理类联考、法硕联考、强军计划、援藏计划。 (MBA/MPAcc/MAud/MPA/MEM/[MLIS/](http://baike.baidu.com/view/9485511.htm)MTA 考生考试方式均为管理类联考)

# 关于填写个人基本信息

具体内容请查看:2015年统考考生需准备的网报信息

1.问:网报过程中,发现考生姓名有误如何修改?

答:网报信息中的姓名从实名注册信息中获取,如需修改,请返回实名注册模块进行修改。

2.问:姓名拼音的填写规则?

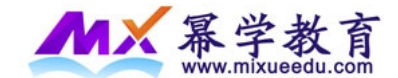

答:最多输入80个字节的半角字符。要求顶格连续填写,并且不可有空格,大小写均可。

3.问:证件类型填写事项?

答:证件类型:网报系统可以选择居民身份证,港澳台身份证,华侨身份证件(无身份证者可 填护照号),考生需持合法有效的证件至报考点进行现场确认和参加考试。

持有护照者可选择华侨身份证并在证件号码处填写护照号。

4.问:考生通讯地址一项重要吗?

答:通讯地址为考生接收复试通知书、录取通知书的有效地址,必须准确填写。

5.问:考生联系方式重要吗?

答: 十分重要。请填写可随时联系的电话。考生在填写固定电话时应注意区号、分机号可以 用"-"分开。多个电话可以用英文半角逗号","分开,最多可输入40个字节的字符。填写移 动电话最多输入11个字节的数字。

电子信箱, 须填写常用有效邮箱, 最多输入30个字节的半角字符。

6.问:考生来源分类如何选择?

答:可选择科学研究人员,高等教育教师,中等教育教师,其他在职人员,普通全日制应届 本科毕业生,成人应届本科毕业生,其他人员等。

7.问:取得最后学历的学习形式分类?

答:普通全日制(其中包含应届本科毕业生),成人教育(成人脱产、业余、夜大学、函授、电 视教育,含成人应届本科毕业生),自学考试(毕业证书中应有××省(市、区)高等教育自学 考试委员会名称和印章、主考学校或就读学校名称和印章),网络教育,获境外学历或学位证 书者等。

8. 问: 考生来源与取得最后学历的学习形式的关系?

答:选择普通全日制应届本科毕业生,则须是普通全日制。选择成人应届本科毕业生,则须 是成人教育。其他请根据实际情况填写。

9.问:毕业证书编号项要求?

答:按《毕业证书》上的"证书编号"填写,普通全日制应届本科和成人应届本科毕业生不 填,国外留学生请注明"留学生"字样。

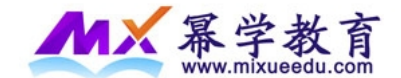

10.问:未获取到学位证书如何填写最后学位项?

答: 应届毕业生或未获得学位的毕业生请选择"无"。

11.问:学位证书编号项如何填写?

答:按《学位证》上的"证书编号"填写,高职高专、普通全日制应届本科和成人应届本科 毕业生不填,国外留学生注明"留学生"字样。

12.问:毕业院校已更名,下拉菜单里面显示的是更名后的院校名称,如何填写毕业院校名称?

答:毕业学校中没有自己的学校或学校名称与实际不同,则选择"其他学校",并在下面的输 入框中填写学校名称(以毕业证书为准),最多输入50个字节的<mark>字符。</mark>

13.问:备注信息和备注信息1两栏是怎么回事?

答:部分招生单位的网报公告或招生简章上会有特殊要求,请考生将某些信息在报名时填写 在该两项中,请考生仔细阅读招生单位的网报公告以及该招生单位招生简章。

14.问:录取类别分类及注意事项?

答:分为非定向就业和定向就业两种。

参加单独考试的考生,只能被录取为回原单位的定向就业硕士研究生。定向就业的硕士研究 生均须在被录取前与招生单位、用人单位分别签订定向就业合同。定向就业硕士研究生毕业 后回定向单位就业。非定向就业硕士研究生毕业时采取毕业研究生与用人单位"双向选择" 的方式, 落实就业夫向。

若考生选择报考类别为定向就业,则必须选择"定向就业单位所在地"并填写"定向就业单 位"(最多60个字节)。

15.问:考生户口和考生档案两项相关内容,应该如何填写?

答:应届毕业生户口迁至学校的写考生现就读学校所在地和现就读学校详细地址,没迁至学 校的写户口实际地址即可,往届生按实际情况填写。档案填写同理。

16. 问:暂无工作或学习单位,如何填写"现在学习或工作单位"?

答:填"无"即可。

17.问:何时何地何原因受过何种奖励或处分要求?如何填写考生作弊情况?

答: 需要尽量精简字数,不要使用回车、空格等字符,如果没有就填"无",最多输入200个

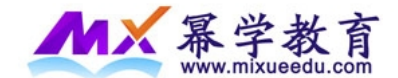

字节的字符,如有处分需如实填写。

白参加高考(含)以来各种考试作弊情况(注明何时何地参加何种考试作弊),考生在报考时要 全面、客观地填写个人信息,对本人所受奖惩情况,特别是在参加普通和成人高等学校招生 考试、全国硕士研究生招生考试、高等教育自学考试等国家教育考试过程中因作弊所受处罚 情况要如实填写。对弄虚作假者,按照《国家教育考试违规处理办法》(教育部令〔第18号〕) 和《2015年全国硕士研究生招生工作管理规定》进行处理。

18.问:如何填写家庭主要成员及学习与工作经历?

答:至少有一行完整填写,可填"无",但不能空。各项总和数字总和最多200个字<mark>节的字符</mark>, 需尽量精简字数。

19.问:如何判断输入的字节是否超过指定数量?

答:一个汉字是一个字符,一个字母或一个数字也是一个字符。一个<mark>汉字</mark>是两个字节,一个 字母或一个数字是一个字节。

20.问:选择报考的专业项要求?

答:考试科目的选择请结合实际情况,符合招生单位要求,否则招生单位可能不准考。

单独考试的考试科目网报时,选择"全国统考",由招考单位在准考证下载前修改为相关考试 科目。

21.问:选择报考点注意事项?

答:报考点列表是和前面填写的招生单位、考试方式等相关联的,请仔细阅读相关单位公告, 如果有疑问请与报考点所在省级管理部门联系。请注意,生成报名号后不可修改报考点选项。 (应届生请选择学校所在地报考点进行报考,往届生可选择户籍所在地和工作单位所在地报 考点)

22.问:若选择某些省市后,报考点下拉列表没有选项怎么办?

答:说明考生所选择填写的信息在所选择的省市并没有设置符合条件的报考点,如有歧义, 建议考生与所报考的招生单位研招办联系确认。也可以从各单位网报公告中查看,选择省市, 列表中有报考点代码和报考点名称对应。

关于校对填报信息

问:校对填报信息时发现有错误,需要修改怎么办?

答:可直接填写页面底部的黄色显示的验证码信息后,点击"确认无误"按钮,完成报名操作,

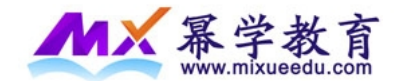

然后再修改相关信息即可。但招生单位、考试方式和报考点几项不允许修改,若填写错误, 只能再新增一份新的报名信息。

(招生单位、考试方式、报考点等要慎重选择,一旦生成报名号后则不可以修改;如确实需要 修改,请添加新的报考信息,原有报考信息所对应的报名号现场不确认则自动作废。每个注 册帐户可提交多条网上报名数据,无需重复注册。)

关于统考网上缴费(仅限于选择北京、天津、河北、安徽、河南、湖南、广西、四川报考点考 生)

问:如何判断网报是否已成功交费?

答:

(1)查阅北京、天津、河北、安徽、河南、湖南、广西、四川八个省市发布的信息,获取咨询 方式。

(2)通过用户名和密码登录到研招网报名系统中查询交费标志是否已变更为已交费。

(3)查看银行卡消费记录,已扣费即已成功缴费,特殊情况下,研招网状态可能没有变为已交 费状态,请考生不用担心。 网报常见问题

# 其他网报问题

1、填报时页面无法正常显示: 装有窗口拦截功能的软件是否会导致无法正常报名? 答:是,必须卸载或禁用窗口拦截功能,否则无法正常进行网上报名。 2、在报名中,某页面无法正常显示或选项没有下拉菜单: 建议考生清除浏览器缓存或更换上网环境,由于各地网络环境有差异,请提前测试访问中国 研究生招生信息网的速度,选好最佳访问方式,页面有时加载缓慢,请耐心等待页面全部加 载后再进行下一步提交,否则可能造成报名失败。 3、在填报时,发现网报系统中考试科目数据与学校公布的不一致,怎么办? 发现这一问题,请及时向招生单位联系确认。出现这一情况,有可能是招生单位的考试科目 出现错误,考生可在与招生单位联系后暂缓报名,请随时关注网报系统,等该问题解决后, 再重新填报。